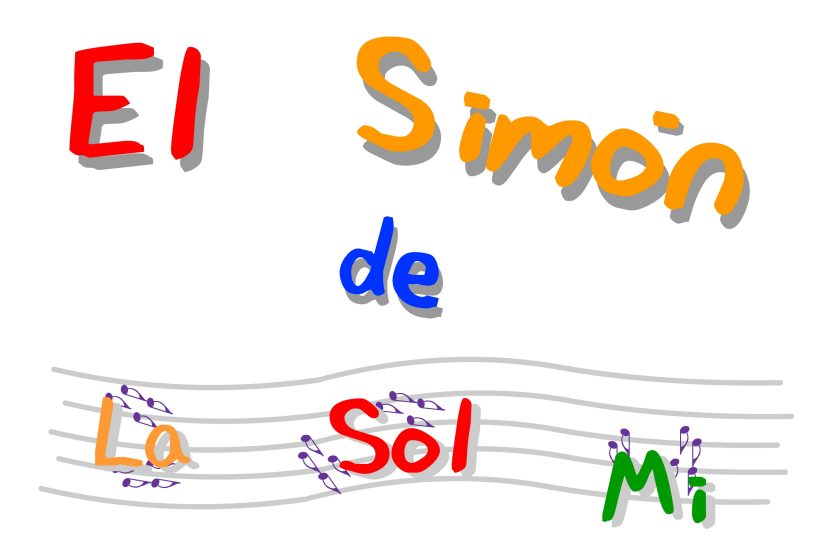

### **Introducción**

El Simón es uno de los primeros juguetes basados en un chip. Aparecido en las navidades de 1978, no ha perdido su popularidad gracias a su acertado objetivo de ejercitar la memoria asociando secuencias de sonidos y colores, y aún hoy se sigue fabricando con muy pocos cambios respecto de su diseño original.

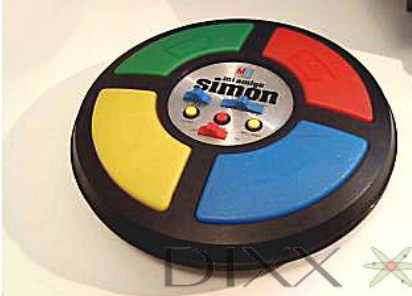

La mecánica de este divertido juego nos ha servido para aplicarla a relacionar secuencias muy semejantes: los sonidos de la escala musical y su representación en el pentagrama. Más aún, nos permite trabajar de una forma visual, pero también puramente auditiva. En el nivel 2 de dificultad, los alumnos interiorizan de forma completamente

intuitiva las relaciones de intervalos entre los sonidos que se trabajan.

Aunque el juego que presentamos ha sido diseñado para el ámbito mi-sol-la, primeras notas y relaciones interválicas que se introducen en el área de Educación Musical, puede aplicarse y desarrollarse para cualquier otro ámbito de notas que tenga sentido tonal: las notas de los acordes mayor o menor, el ámbito de la escala pentatónica, etc.

### **Ficha identificativa del material**

### **Título: El Simón de LaSolMi**

**Descripción:** 'El Simón de LaSolMi' está desarrollado en el entorno *Flash-ActionScript,* y al igual que 'La Caixa de Música', al que sirve de complemento, refuerza el reconocimiento visual y auditivo de los intervalos melódicos básicos en el ámbito de las notas 'la sol mi'. El juego es introducido por uno de los personajes del juego mencionado, Sol, encargada también de la evaluación de los resultados.

**Etapa educativa:** el juego puede utilizarse a partir del tercer curso de Primaria, e incluso del segundo, dependiendo de la programación de contenidos del respectivo proyecto curricular.

**Disciplina:** Area Artística> Educación Musical>Bloque 3 [Escucha] y Bloque 4 [Interpretación y creación musical]

### **Aspectos didácticos**

### **A) Objetivos**

- Adquirir destreza en el reconocimiento visual de las notas en el ámbito mi-sol-la en su representación en el pentagrama.
- Interiorizar las relaciones de altura del sonido de las notas de este ámbito con su representación gráfica convencional.
- Asociar secuencias de sonidos con secuencias de notas escritas.
- Reconocer e interiorizar los primeros intervalos básicos: tercera menor sol-mi y cuarta justa mi-la.
- Reconocer auditivamente y representar de forma gráfica los intervalos anteriores.

### **B) Contenidos**

- Conceptos: melodía, cualidades del sonido (altura tonal)
- Elementos de la representación musical: pentagrama, notas, intervalos,

■ Reconocimiento y discriminación auditiva de intervalos sonoros y relaciones entre sonidos.

### **C) Conocimientos previos**

● Contenidos elementales de formación auditiva ( grave-agudo) e iniciación en los aspectos básicos del lenguaje musical: pentagrama, líneas, espacios, significado de la notación...

### **Aspectos metodológicos y sugerencias**

El grupo de notas seleccionado representa una de las estructuras melódicas más frecuentes en la canción infantil, y uno de los primeros ámbitos en los que podemos establecer un vínculo entre el aprendizaje del lenguaje musical y las canciones interiorizadas y aprendidas por los niños, que constituyen esa 'lengua materna musical' de la que partía Kodaly. Por tanto, es básico contar con un repertorio básico de canciones practicadas previamente en clase que hayan familiarizado al alumno con los intervalos y sonidos que van a presentarse en el juego.

El repertorio de canción infantil valenciana y española es muy rico en este aspecto. A título de ejemplo incluimos tres canciones utilizables:

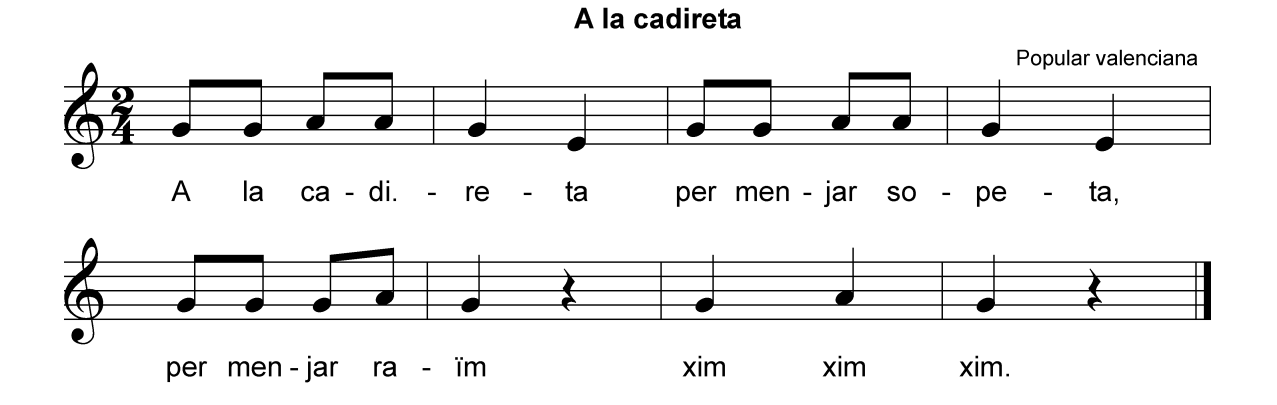

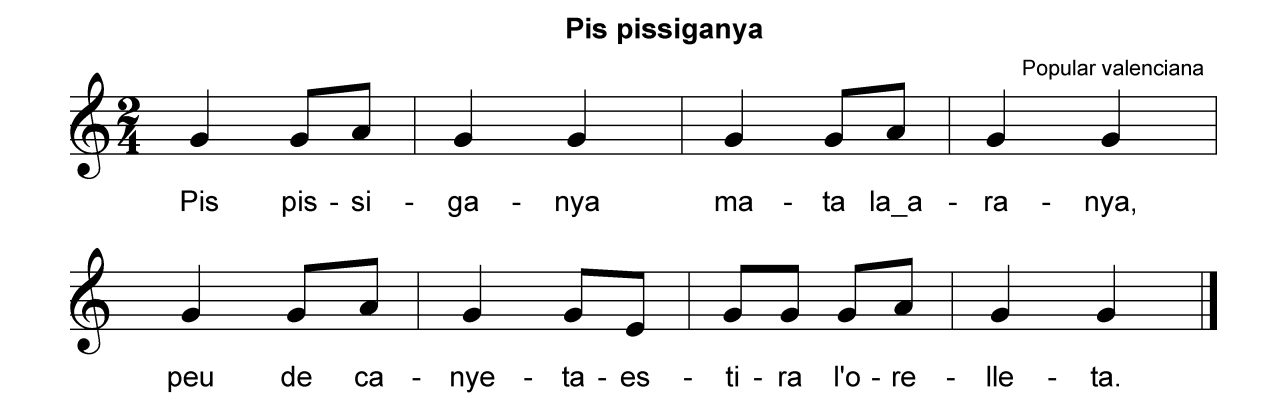

Una, dos, tres y cuatro, Margarita

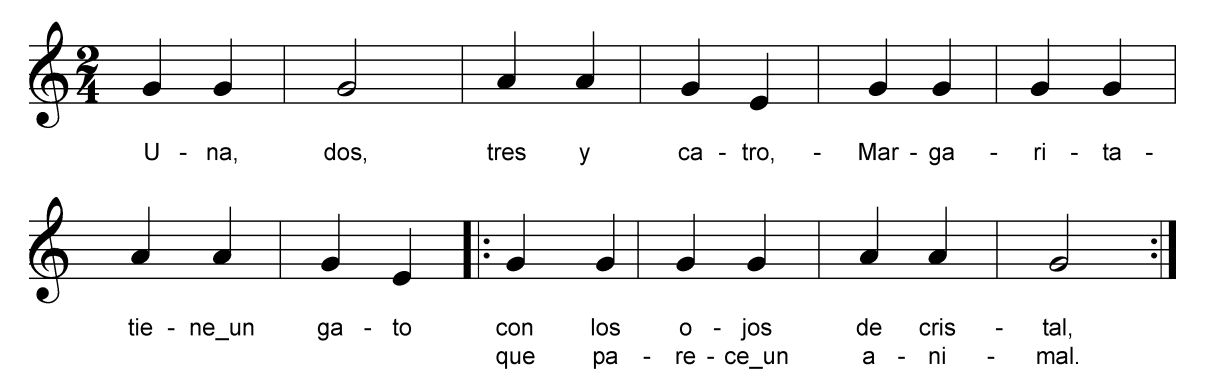

Algunas actividades con estas canciones pueden contribuir a los objetivos señalados, por ejemplo:

- Cantar las canciones sobre una sola sílaba, moviendo las manos siguiendo la altura de los tres sonidos o valiéndose de la fonomimia
- Canto interior. Se canta mentalmente, representando la canción con el movimiento de las manos, la fonomimia o el movimiento corporal.
- Cantar las canciones o fragmentos de ellas con el nombre de las notas.

La aplicación está dirigida, por tanto, a alumnos de tercer curso de primaria, aunque puede aplicarse tambien en cursos anteriores, dependiendo de la secuencia de introducción de contenidos prevista en el diseño curricular.

Es muy recomendable preceder el trabajo individual del alumno con el trabajo del programa en el grupo clase, utilizando un proyector o una pantalla grande. Los alumnos pueden cantar colectivamente la secuencia de notas mientras un alumno se hace cargo de hacer los clics. Posteriormente, en el aula de informática o en los ordenadores disponibles en el aula (o en el propio hogar del alumno) se abordará el trabajo individual.

### **Evaluación**

Un contador muestra en todo momento al alumno el número de notas que está alcanzando la serie. Cuando ésta termina, el personaje Sol evalúa la actividad con un

**Excelente**-- si se ha conseguido una serie de más de 10 sonidos

**Bien** – Si se han conseguido una serie de más de 5 sonidos.

**Se puede mejorar** – Si se han conseguido menos de 5 sonidos.

### **Descripción del juego**

El juego se inicia haciendo clic en la imagen que se presenta en el archivo index html

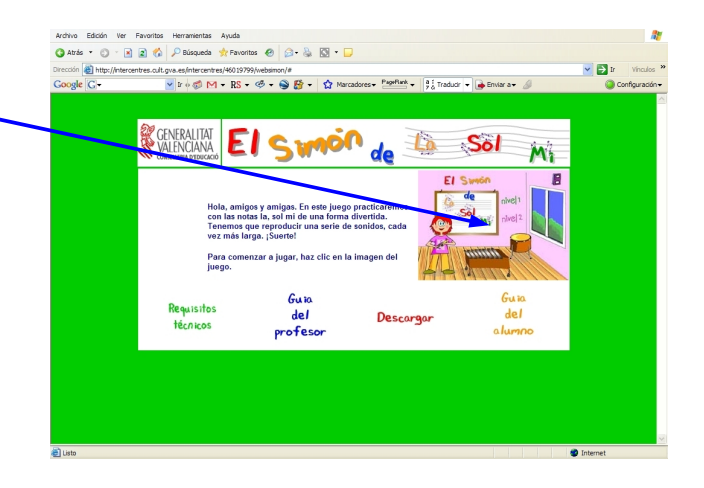

En la primera pantalla se presentan dos niveles de juego

Se realiza con el apoyo visual de las notas.

De mayor dificultad, ya que el reconocimiento de las notas es completamente auditivo.

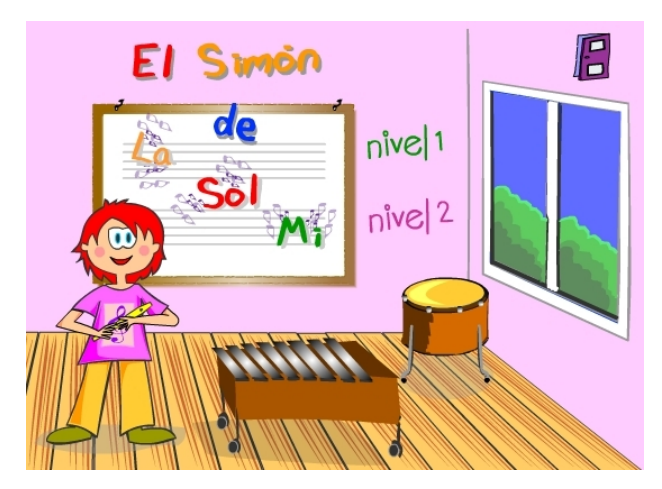

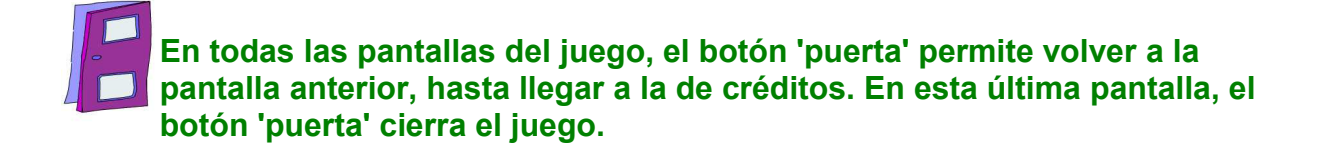

# **Jugando en**

En el momento de hacer clic en el botón

'Nivel 1 en se entra en esta pantalla y suena una nota. Al mismo tiempo su imagen en letra cambia de color y se mueve. Es el inicio de una secuencia aleatoria de los tres sonidos que es diferente cada vez que se inicia el juego.

A continuación el alumno ha de hacer clic en l**a nota del pentagrama** que le corresponde.

La nota sonará de nuevo en el momento de hacer clic

Si se ha hecho correctamente, el programa presentará el sonido anterior y el siguiente de la secuencia. La representación en las notas escritas será la ya explicada.

Se trata ahora de pulsar en los pentagramas en el mismo orden en que se han escuchado y visto las notas anteriores.

De la misma forma irá progresando el juego, haciéndose la serie cada vez más larga. Conviene recomendar a los alumnos que canten mentalmente las notas en el momento de escucharlas y pulsarlas. El contador nos irá señalando el número de notas que tiene la serie.

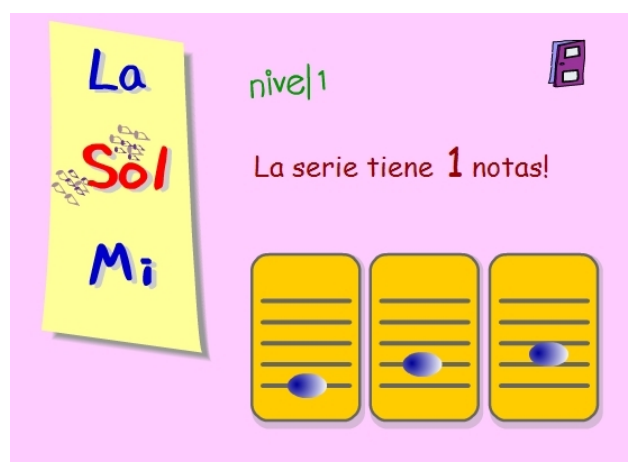

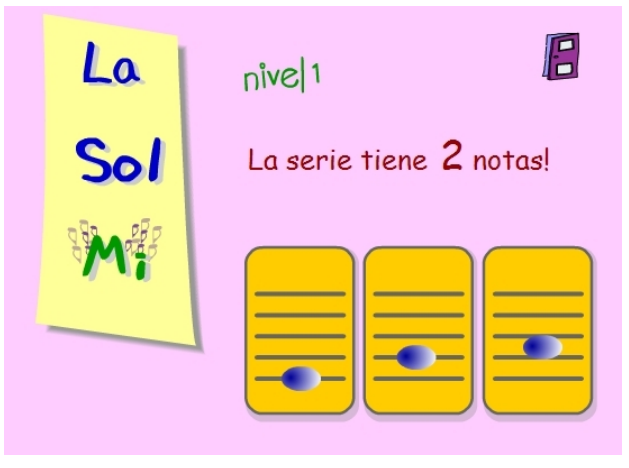

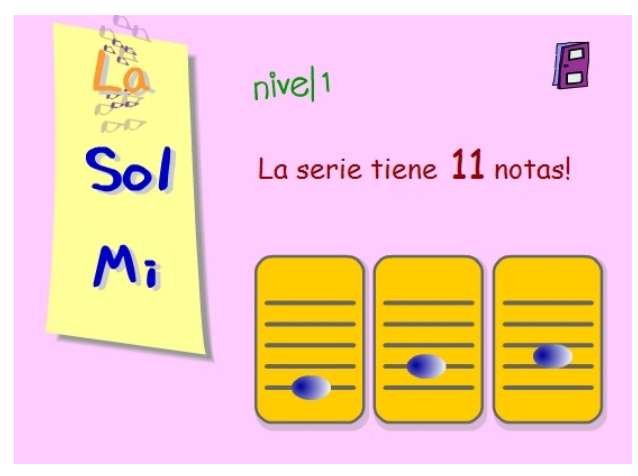

En el momento en que se cometa un fallo al pulsar la serie, se pasa a una pantalla de evaluación. El personaje *Sol* dice cuántas notas se han hecho y si el resultado ha sido **Excelente**, **Bien** o **puede mejorarse.**

A continuación se puede elegir entre hacer el juego de nuevo (la serie será diferente, nunca se repite la misma) pulsando en

### repetir nivel 1

en el **nivel 1**.

o pasar a probar el nivel <sup>2</sup>, que se explica a continuación.

En el **nivel 2** el juego comienza igual que

## **Jugando en**

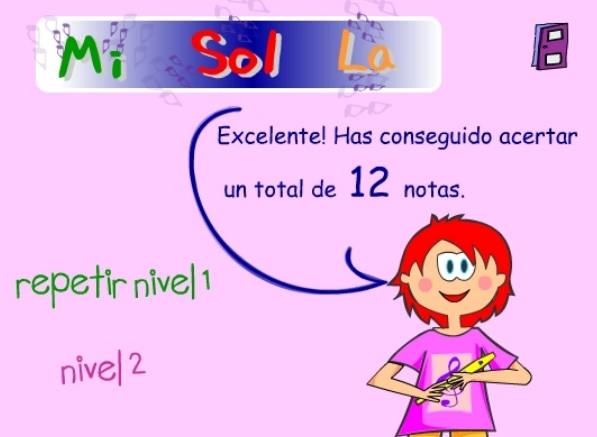

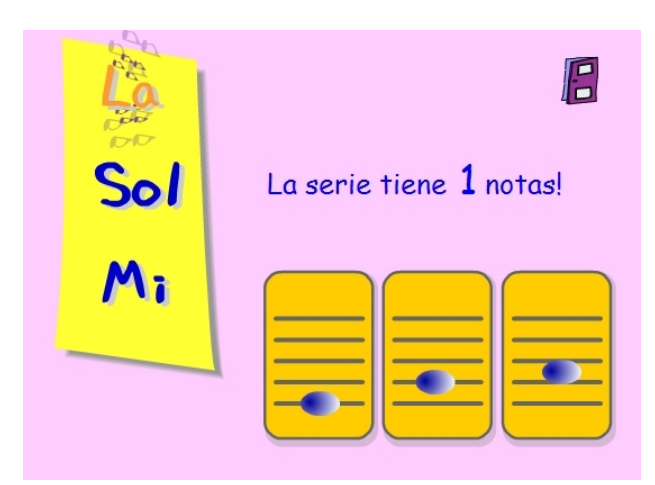

Pero a partir del tercer sonido, las notas representadas en letra **desaparecen** y el juego ha de continuar identificándolas con el oído. Igualmente es muy conveniente que el alumno cante mentalmente las secuencias conforme se van presentando o pulsando en los pentagramas.

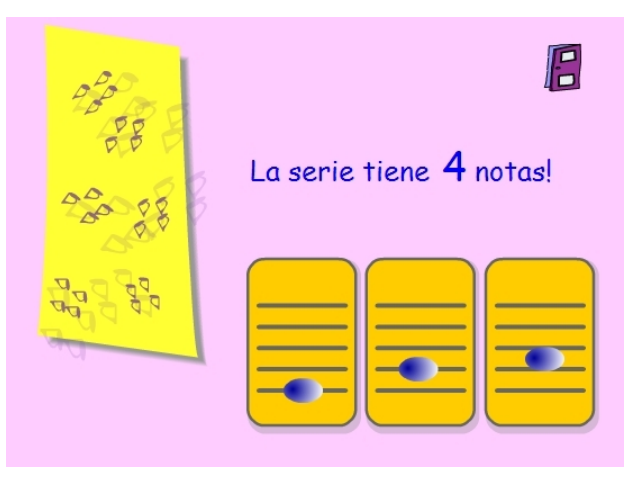

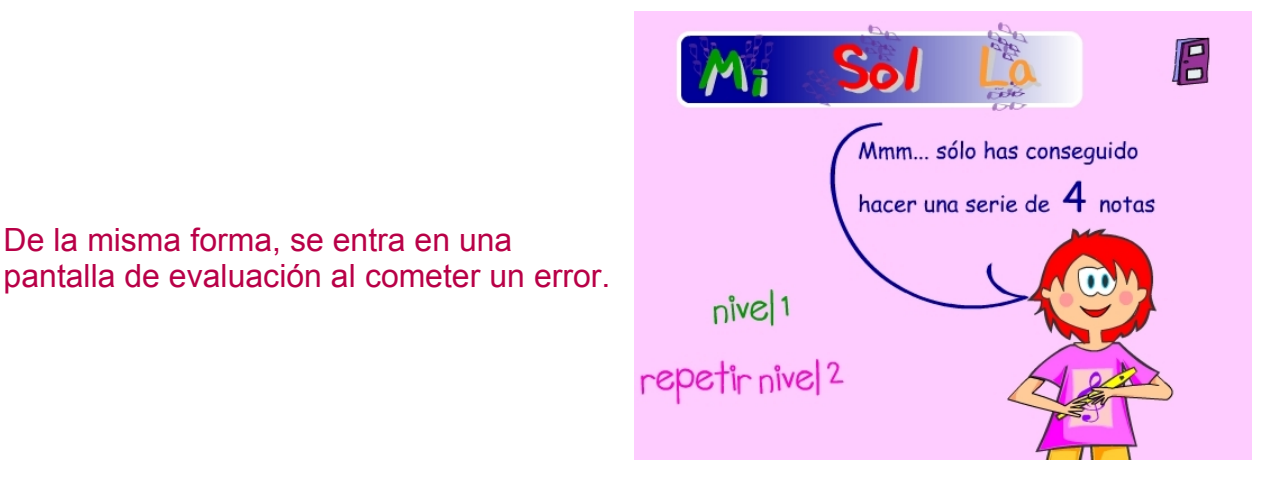

### **La pantalla de créditos**

En la pantalla de créditos se puede optar por la 'flecha' para volver a jugar, o la 'puerta' para cerrar el programa

De la misma forma, se entra en una

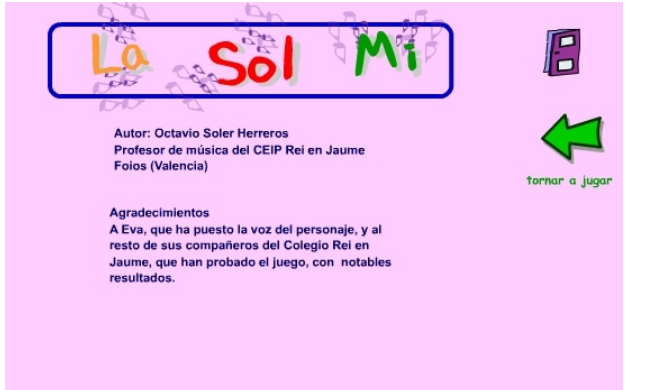

### **Descarga e instalación del juego en un ordenador local**

El botón 'descargar' permite acceder a un archivo zip. Una vez descomprimido puede copiarse en un CD Rom o en una carpeta en el disco duro, accediendo al juego a través del archivo **index.html**, que abrirá la página web en modo local.

Cuando utilicemos el juego desde el CD Rom o desde un copia local en el disco duro, hay que asegurarse de que el reproductor *Flash Player* está configurado para aceptar los comandos procedentes de los archivos de la carpeta del juego. En caso contrario, algunas instrucciones 'javascript' no actuaran,por ejemplo, cerrar el juego. El procedimiento a seguir es el siguiente: una vez el juego se ha iniciado, hacemos clic con el botón derecho y seleccionamos / Configuración / Avanzada / Parámetros de seguridad global / y añadimos la carpeta de juego en 'confiar siempre en...' Por último guardamos la configuración. Esta operación ha de hacerse sólo la primera vez que se inicie el juego y no es necesaria cuando accedemos al juego en un servidor remoto, a través de Internet.